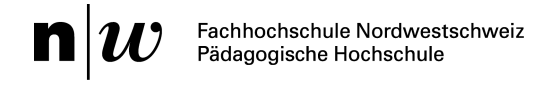

Campagna per la protezione della personalità

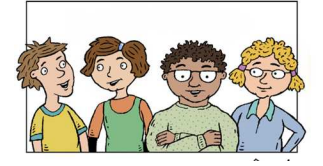

## **Capitolo 5 Istruzioni «Geotagging con Google Earth»**

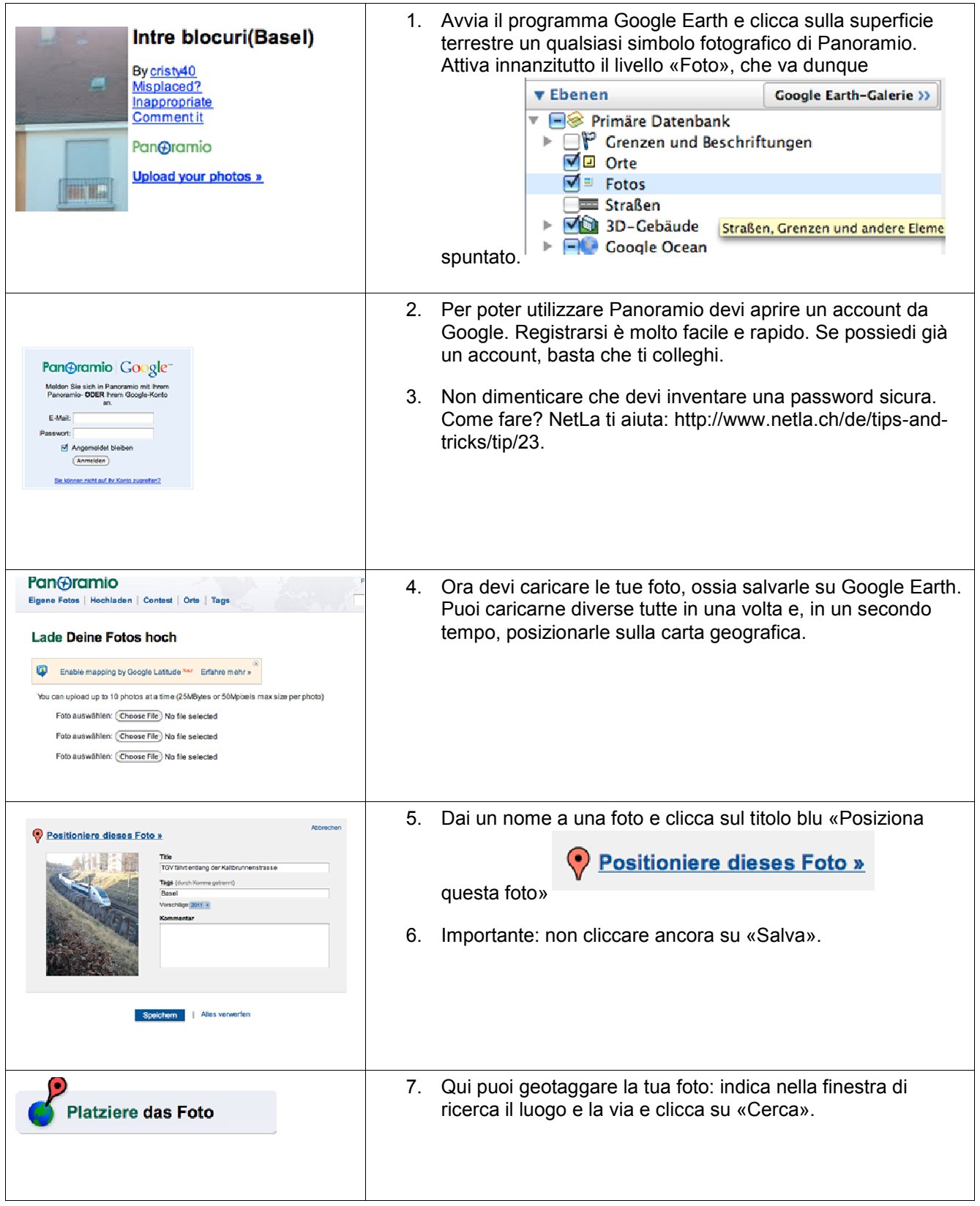

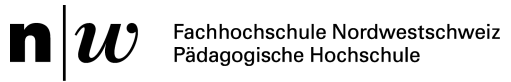

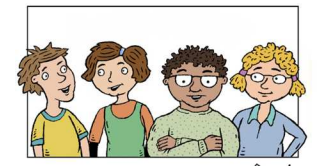

## Campagna per la protezione della personalità

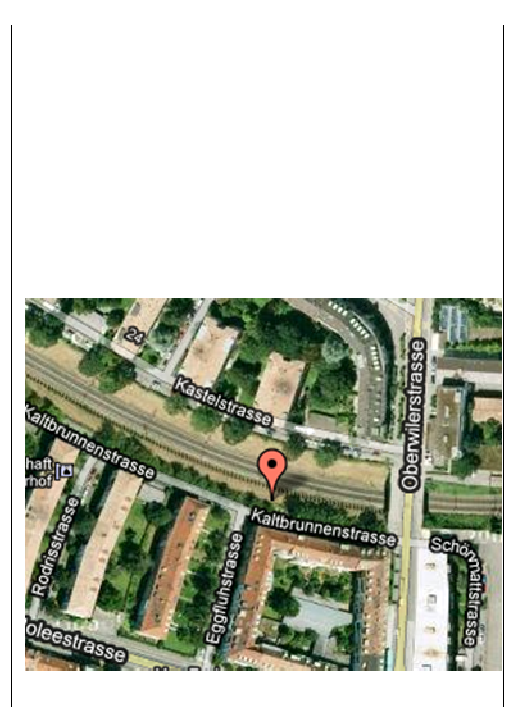

- 8. La tua foto appare ora sotto forma di marker che puoi trascinare nella giusta posizione. Clicca su «Salva». Fatto!
- 9. Adesso puoi osservare subito le tue foto «sul planisfero». Appaiono soltanto quelle che hai fatto tu.

## Deine Fotos : in der Weltkarte,